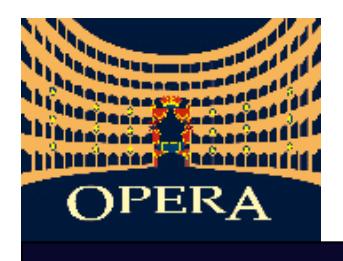

# ROOT VMC in OPERA

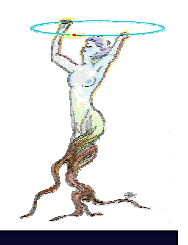

- OPERA physics
- Software framework
- OpSim: VMC simulation package
- Specificities, requirements and milestones

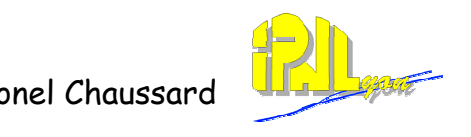

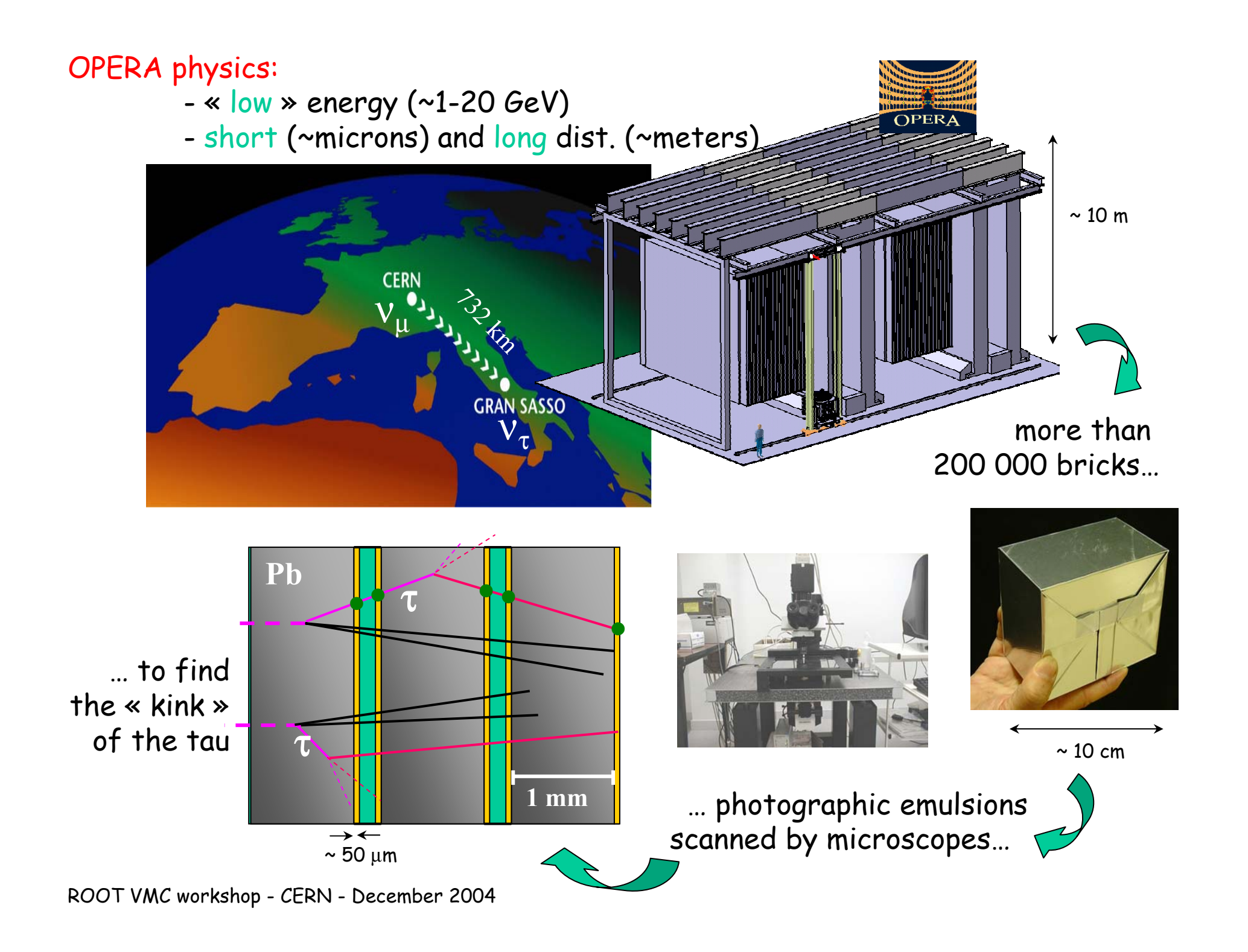

OPERA software framework:

-

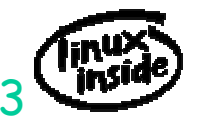

- developed on RH7.3/cern, validated on SLC3 a serie of CMT pakages compatible with last ROOT and last VMC versions
- -- OpSim (VMC) is one of the algorithms-like packages

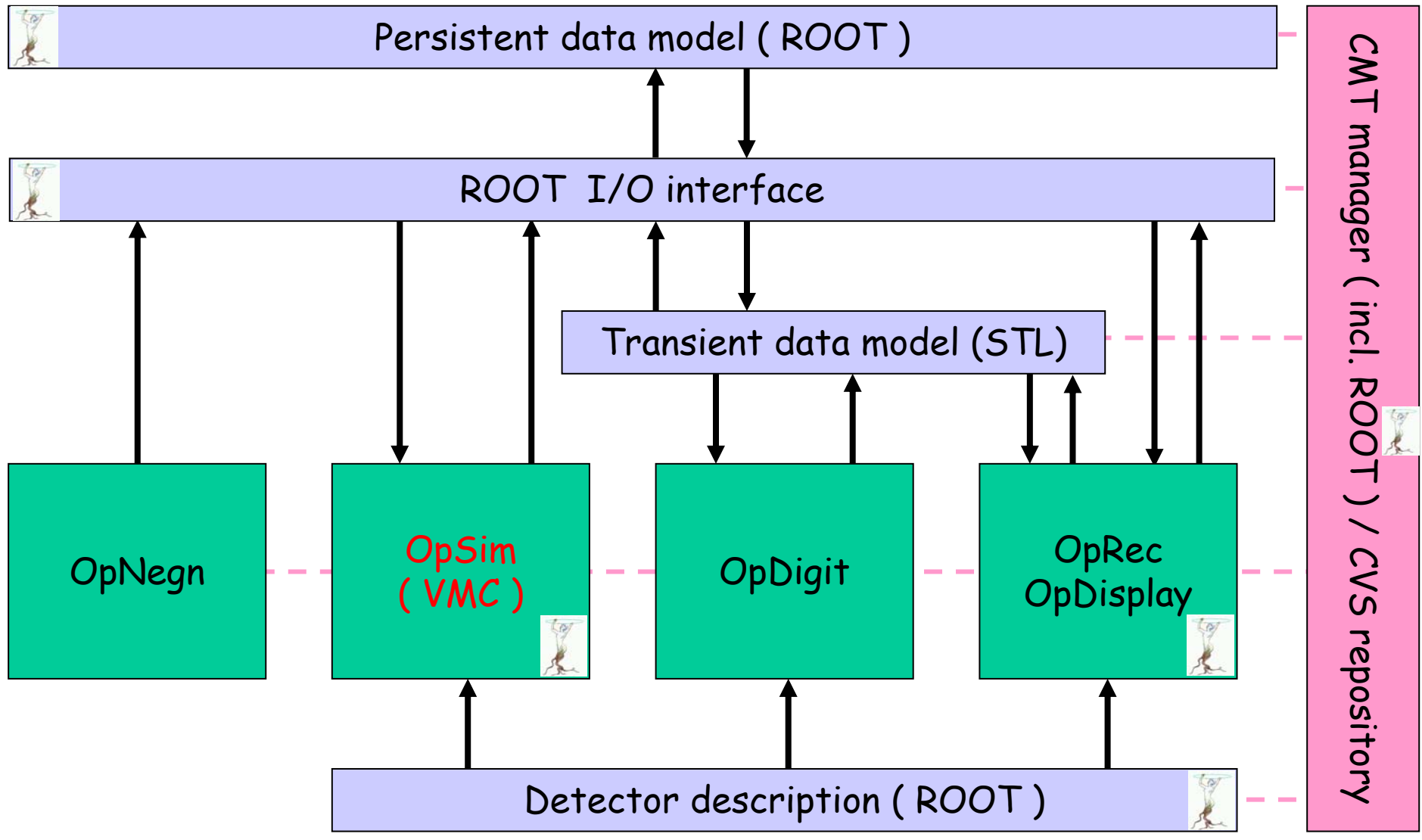

Configuration Management Tool:

 all OPERA packages are CMT configured (Ch.Arnault, J.E. Campagne, LAL Orsay)

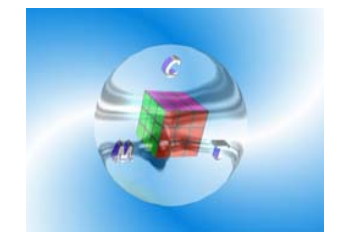

CMT interface to ROOT VMC (e.g. geant3)

```
package ROOTVMC
set ROOTVMC_DIR ''${SOMEWHERE}/vmc''
include_dirs ${ROOTVMC_DIR}/geant3
path_remove LD_LIBRARY_PATH ''vmc''
Path_append_ LD_LIBRARY_PATH \
        Linux''${ROOTVMC_DIR}/geant3/lib/tgt_linux''
```
used in OpSim package: (requirement file from OpSim/v\*/cmt)

```
package OpSim
author Totouse OperaPolicy v*
use ROOTVMC v* CMTIbranches doc…
```
Some (not so difficult) problems:

- geant3: vmc library has the same name as cernlib one (libgeant321)
- -- geant4: vmc include files are put in several directories
- fluka ???

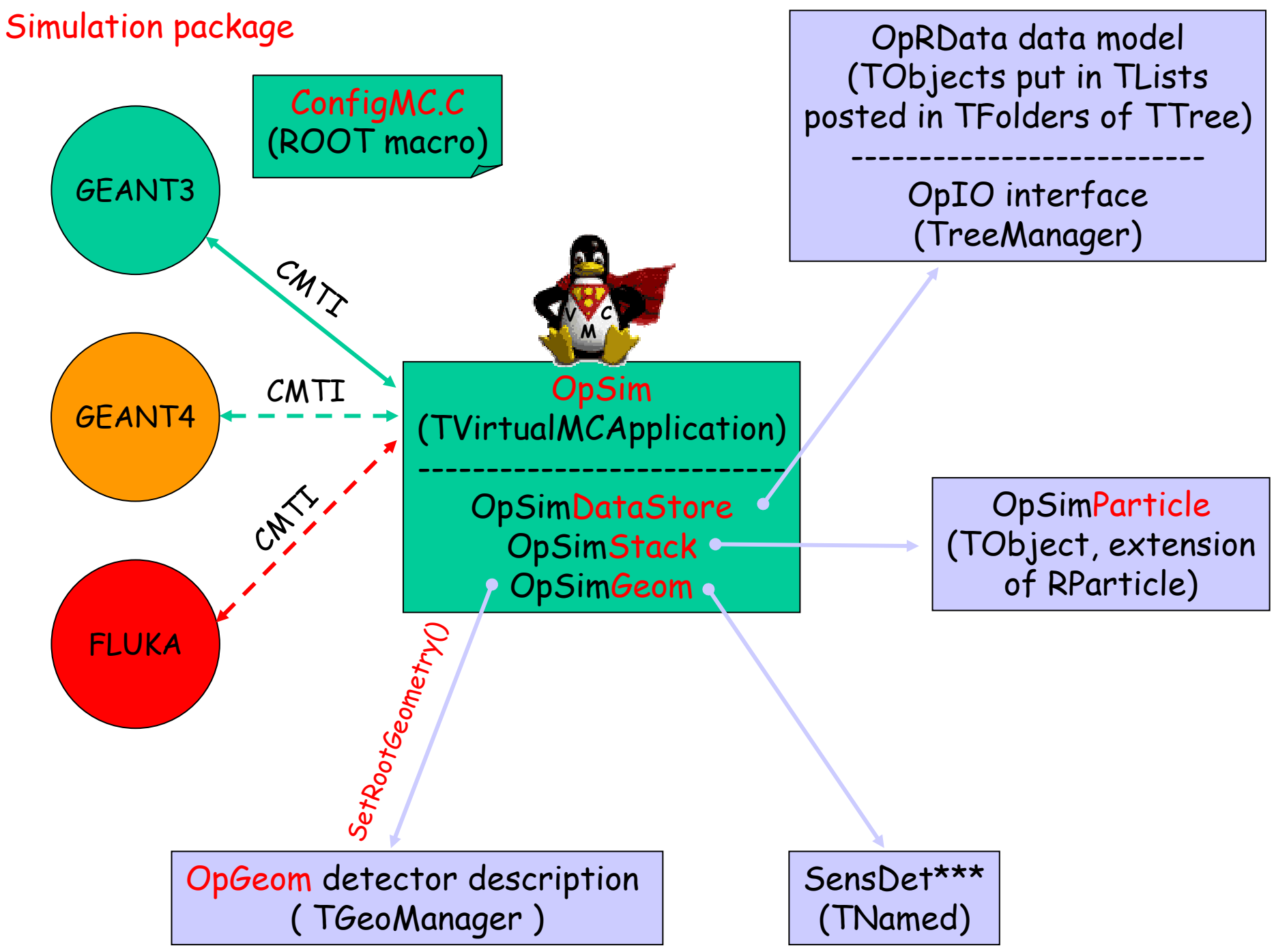

ROOT VMC workshop - CERN - December 2004

#### OpGeom detector description:

- from the ROOT TGeoManager package
- -OPERA volumes are « simple », try to avoid ''MANY'' flag
- -OpGeom.root file, less than 120 kB, more than 48 Millions nodes
- use SetRootGeometry() in OpSim VMC application

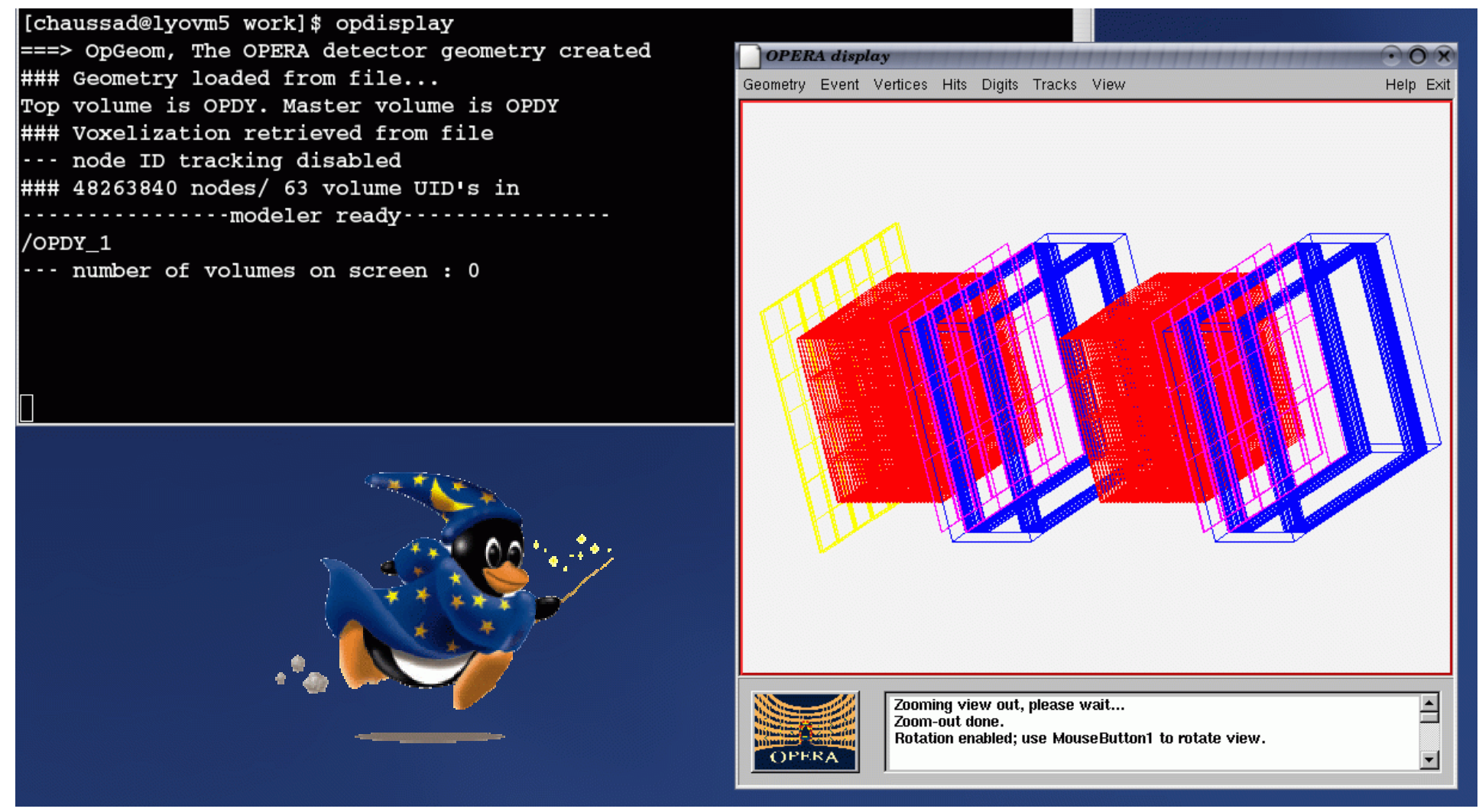

ROOT VMC workshop - CERN - December 2004

### ConfigMC.C:

Configure datastore

> Configure geometry

> > Configure simulator

#### void ConfigMC() {

///////////////////////////////// // Set Input/Output options /////////////////////////////////

gOpSim->GetDataStore()->SetInputFile("numucc.root"); gOpSim->GetDataStore()->SetInputTree("TreeMC");

gOpSim->GetDataStore()->SetOutputFile("simEvents.root"); gOpSim->GetDataStore()->SetOutputTree("TreeMCH");

gOpSim->GetDataStore()->SetNumberOfEvents(3300);

#### // Set geometry options ,,,,,,,,,,,,,,,,,,,,,,,,,,,,,,,,

qOpSim->GetGeom()->SetFullGeometry(kFALSE); gOpSim->GetGeom()->SetVolOfPrimVert("PBPL"); gOpSim->GetGeom()->SetBrickOn(); qOpSim->GetGeom()->SetTscinOn(); gOpSim->GetGeom()->SetSpectroRPCOn(); gOpSim->GetGeom()->SetDriftTubeOn(); gOpSim->GetGeom()->SetXPCOn();

// Choose and init a simulator ,,,,,,,,,,,,,,,,,,,,,,,,,,,,,,,,,,,,,,

ConfigG4 $()$ ;

#### ConfigMC.C:

```
void ConfigG3() {
  qSvstem->Load("libdummies.so");
  qSystem->Load("libgeant3vmc.so");
  TGeant3* qeant3 = new TGeant3("OPERA C++ Interface to Geant3");qeant3->SetAUTO(1);
  qeant3->SetPAIR(1);
  qeant3->SetCOMP(1);
  qeant3 ->SetPHOT(1);
  qeant3->SetPFIS(0);
                                         geant3->SetCut("CUTGAM", 0.001);
  qeant3->SetDRAY(0);
  qeant3->SetANNI(1);
  qeant3->SetBREM(1);
  qeant3 ->SetHADR(1);
  qeant3->SetMUNU(0);
  qeant3->SetDCAY(1);
  geant3->SetLOSS(2);
  qeant3->SetMULS(1);
  qeant3 ->SetRAYL(1);
  qeant3->SetCKOV(1);
  qeant3 ->SetSTRA(0);
  geant3->SetABAN(0);
                                        qeant3->SetSWIT(4,0);
  qeant3 ->SetOPTI(2);
                                        qeant3 ->SetDEBU(0, 0, 0);
  qeant3->SetMaxNStep(10e5);
```
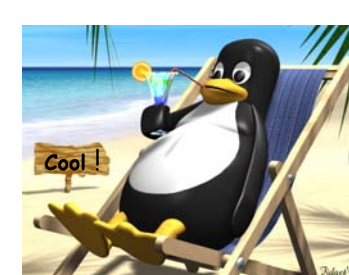

No specific

difficulty

 $q$ eant3->SetCut("CUTELE",  $0.001$ ); geant3->SetCut("CUTNEU", 0.01);  $q$ eant3 ->SetCut ("CUTHAD",  $0.01$ );  $q$ eant3->SetCut("CUTMUO",  $0.01$ );  $q$ eant3 ->SetCut ("BCUTE",  $0.001$ );  $q$ eant3 ->SetCut ("BCUTM",  $0.001$ );  $q$ eant3 ->SetCut ("DCUTE", 1000.);  $q$ eant3 ->SetCut ("DCUTM",  $1000.$ );

### ConfigMC.C:

Use only global GEANT4 libraries for the time being

#### geant4\_vmc libraries

#### void ConfigG4() {

qSvstem->Load("\$CLHEP BASE DIR/lib/libCLHEP");

qSystem->Load("libG4qlobal.so"); qSvstem->Load("libG4graphics reps.so"); gSystem->Load("libG4intercoms.so"); qSvstem->Load("libG4materials.so"); qSystem->Load("libG4qeometry.so"); qSvstem->Load("libG4particles.so"); qSvstem->Load("libG4track.so"); qSystem->Load("libG4processes.so"); qSvstem->Load("libG4tracking.so"); qSystem->Load("libG4digits hits.so"); qSvstem->Load("libG4event.so"); qSystem->Load("libG4readout.so"); qSystem->Load("libG4run.so");

qSystem->Load("libG4interfaces.so");

qSystem->Load("libG4modeling.so"); qSystem->Load("libG4vis\_management.so"); gSystem->Load("libG4Tree.so"); qSystem->Load("libG4visXXX.so"); gSystem->Load("libG4visHepRep.so");

qSystem->Load("libG4FR.so");

qSystem->Load("libGLU"); gSystem->Load("libGL.so"); gSystem->Load("libG4OpenGL.so"); gSystem->Load("libG4RayTracer.so"); gSystem->Load("libG4VRML.so");

gSystem->Load("libG3toG4.so");

qSystem->Load("libroottoq4"); qSystem->Load("libg4toxml"); qSystem->Load("libgeant4vmc");

## g4config.in:

/mcVerbose/all 0 /mcVerbose/runAction 1 /mcVerbose/physicsList 1

Pb: not really clear how to implement user's physics list…

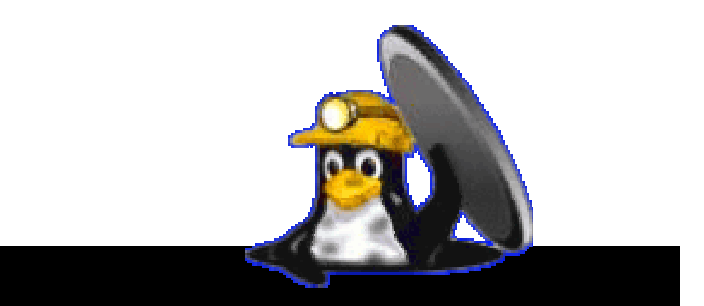

TG4RunConfiguration\* runConfiguration = new TG4RunConfiguration(); TGeant4\* geant4 = new TGeant4 ("TGeant4", "The Geant4 Monte Carlo", runConfiguration); geant4->ProcessGeantMacro("g4config.in");

#### Specificities:

- It seems that everything works well with geant3 vmc
- Some « technical » difficulties to work with geant4 vmc (geometry control, physics list)
- News for FLUKA vmc ? (Help « may » be provided)
- tau <u>generated particule</u> and charmed <u>generated particles</u> are OPERA specific:

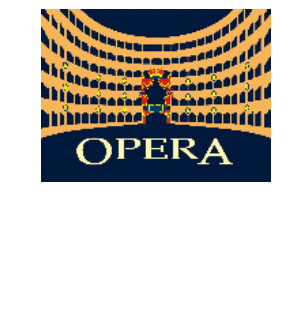

 $V_{\tau}$ 

- set lifetime to infinite

 $\tau$   $\mu$ 

**D**

- set decay modes to none (stable particules)
- track these in emulsion and stop tracking on demand

-Yet simulator induced particules should be tracked/decayed as usual…

Easy to implement in the vmc application using TGeant3::DefineParticle, More difficult in the geant4 vmc case

 $\pi$  D or  $\tau$ 

ROOT VMC workshop - CERN - December 2004

#### Milestones :

- 2004 production (running):
	- still using « old » OpRoot package à la AliRoot
	- still using ROOT 3.\*
	- still running on RH 7.3 / cern

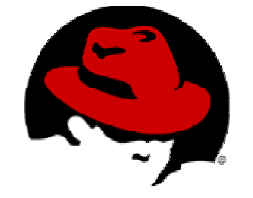

- 2005 production (planned):
	- should be done with OpSim using geant3 vmc and ROOT 4.\*
	- should be done on SLC3
	- test OpSim with geant4 vmc
	- looking forward to fluka vmc

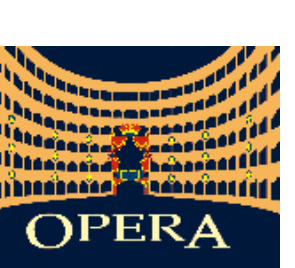

- 2006 production (data taking!)
	- should be done with OpSim using fluka vmc

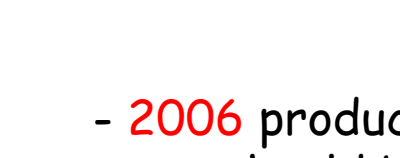